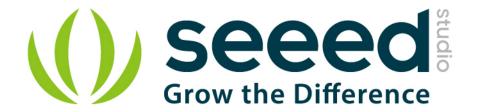

# Grove Starter Kit for LinkIt ONE User Manual

Release date: 2015/9/22

Version: 1.0

Wiki: http://www.seeedstudio.com/wiki/Grove - Starter Kit for LinkIt ONE

Bazaar: http://www.seeedstudio.com/depot/Grove-Starter-Kit-for-

LinkIt-ONE-p-2028.html?cPath=84 13

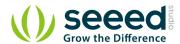

# **Document Revision History**

| Revision | Date         | Author | Description |
|----------|--------------|--------|-------------|
| 1.0      | Sep 22, 2015 | Loovee | Create file |
|          |              |        |             |

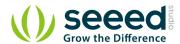

# Contents

| Do | cument Revision History ·····                      | 2 |
|----|----------------------------------------------------|---|
| 1. | Introduction · · · · · · · · · · · · · · · · · · · | 2 |
| 2. | Features ····                                      | 3 |
| 3. | Specification ·····                                | 4 |
| 4. | Application ideas ·····                            | 5 |
| 5. | Hardware Overview ·····                            | 6 |
| 6. | Get started····                                    | 8 |
| 7  | Resources                                          | g |

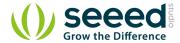

## Disclaimer

For physical injuries and possessions loss caused by those reasons which are not related to product quality, such as operating without following manual guide, natural disasters or force majeure, we take no responsibility for that.

Under the supervision of Seeed Technology Inc., this manual has been compiled and published which covered the latest product description and specification. The content of this manual is subject to change without notice.

## Copyright

The design of this product (including software) and its accessories is under tutelage of laws. Any action to violate relevant right of our product will be penalized through law. Please consciously observe relevant local laws in the use of this product.

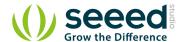

# 1. Introduction

Grove - Starter Kit for LinkIt ONE is a toolkit for building your applications quicker and easier with LinkIt ONE development platform. With this kit, you can concentrate just on design process for your projects which will save you lots for time or expenses. It consist of the most popular modules for build IoT (Internet of Things) applications such as Base Shield.

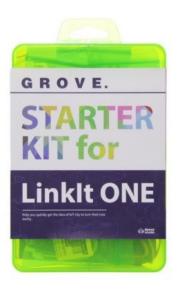

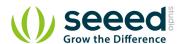

# 2. Features

- Minimize efforts for your applications on LinkIt ONE platform.
- Make building process of your projects easier.
- Cut down your expense by including typical and popular modules.

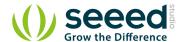

# 3. Specification

## Please refer to each modules' specifications:

- Grove Dust Sensor
- Grove Temperature and Humidity Sensor Pro
- Grove Sound Sensor
- Grove UV Sensor
- Grove Barometer Sensor
- Grove Light Sensor
- Grove 3-Axis Digital Accelerometer(±16g)
- Grove LED Bar
- Grove Servo
- Grove Touch Sensor
- Grove Base shield v2

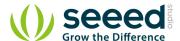

# 4. Application ideas

You can build  $\underline{\text{secret box}}$  and other funny applications.

**Note** that the ideas listed in this section is only some clues to this kit's massive applications.

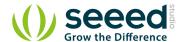

# 5. Hardware Overview

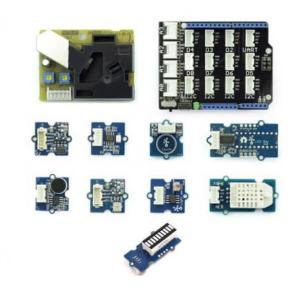

## Grove Touch Sensor

This "button" can sense the touch of your fingers.

#### Grove Sound Sensor

This is a sensor to evaluate the intensity of sound.

## Grove Light Sensor

This is a sensor that detects the change of light.

#### Grove Servo

This is an actuator whose position can be precisely controlled.

## Grove Dust Sensor

This sensor can measure air quality.

## Grove Temperature & Humidity Sensor Pro

It has more complete and accurate performance than the basic version. The detecting range of this sensor is 5% RH - 99% RH, and - $40^{\circ}$  C -  $80^{\circ}$  C.

#### Grove UV Sensor

This sensor is used for detecting the intensity of incident ultraviolet (UV) radiation.

## Grove Barometer

This sensor can is used for detecting the atmospheric pressure and temperature.

# *Grove 3-Axis Digital Accelerometer (±16g)*

This is a high resolution digital accelerometer providing you at max 3.9mg/LSB resolution and large

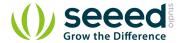

## $\pm$ 16g measurement range.

# Grove Led Bar

Grove LED Bar is comprised of a 10 segment LED, you can use it as an indicator.

## Grove Base Shield

Base Shield is an interface between Arduino and Grove modules. There are 16 Grove sockets on the base shield, whichcan be divided into three deferent functional areas: digital ports (8), analog ports (4), and I2C ports (4).

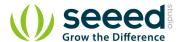

# 6. Get started

**Note** that this section only shows you how to build basic development environment.

Guide on build basic development environment for LinkIt ONE.

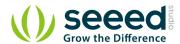

# 7. Resources

Manual for Grove Starter Kit for LinkIt ONE

# **X-ON Electronics**

Largest Supplier of Electrical and Electronic Components

Click to view similar products for Development Boards & Kits - ARM category:

Click to view products by Seeed Studio manufacturer:

Other Similar products are found below:

SAFETI-HSK-RM48 PICOHOBBITFL CC-ACC-MMK-2443 TWR-MC-FRDMKE02Z EVALSPEAR320CPU EVB-SCMIMX6SX

MAX32600-KIT# TMDX570LS04HDK TXSD-SV70 OM13080UL EVAL-ADUC7120QSPZ OM13082UL TXSD-SV71

YGRPEACHNORMAL OM13076UL PICODWARFFL YR8A77450HA02BG 3580 32F3348DISCOVERY ATTINY1607 CURIOSITY

NANO PIC16F15376 CURIOSITY NANO BOARD PIC18F47Q10 CURIOSITY NANO VISIONSTK-6ULL V.2.0 80-001428 DEV-17717

EAK00360 YR0K77210B000BE RTK7EKA2L1S00001BE MAX32651-EVKIT# SLN-VIZN-IOT USB-202 MULTIFUNCTION DAQ

DEVICE USB-205 MULTIFUNCTION DAQ DEVICE ALLTHINGSTALK LTE-M RAPID DEV. KIT LV18F V6 DEVELOPMENT

SYSTEM READY FOR AVR BOARD READY FOR PIC BOARD READY FOR PIC (DIP28) EVB-VF522R3 AVRPLC16 V6 PLC

SYSTEM MIKROLAB FOR AVR XL MIKROLAB FOR PIC L MINI-AT BOARD - 5V MINI-M4 FOR STELLARIS MOD-09.Z BUGGY

+ CLICKER 2 FOR PIC32MX + BLUETOOT 1410 LETS MAKE PROJECT PROGRAM. RELAY PIC LETS MAKE - VOICE

CONTROLLED LIGHTS LPC-H2294 DSPIC-READY2 BOARD